# **GUIDA CAMBIO PASSWORD DI INGRESSO PER PIATTAFORMA MS TEAMS**

A partire dal giorno 7 aprile verrà reso obbligatorio il cambio password per chi non ha provveduto autonomamente. Di seguito le procedure nei diversi scenari per tipologia di apparecchiatura usata.

# **SCENARIO 1 - PERSONAL COMPUTER**

1. Aprire piattaforma come tutti i giorni (MS-teams ha memorizzato la vecchia password)

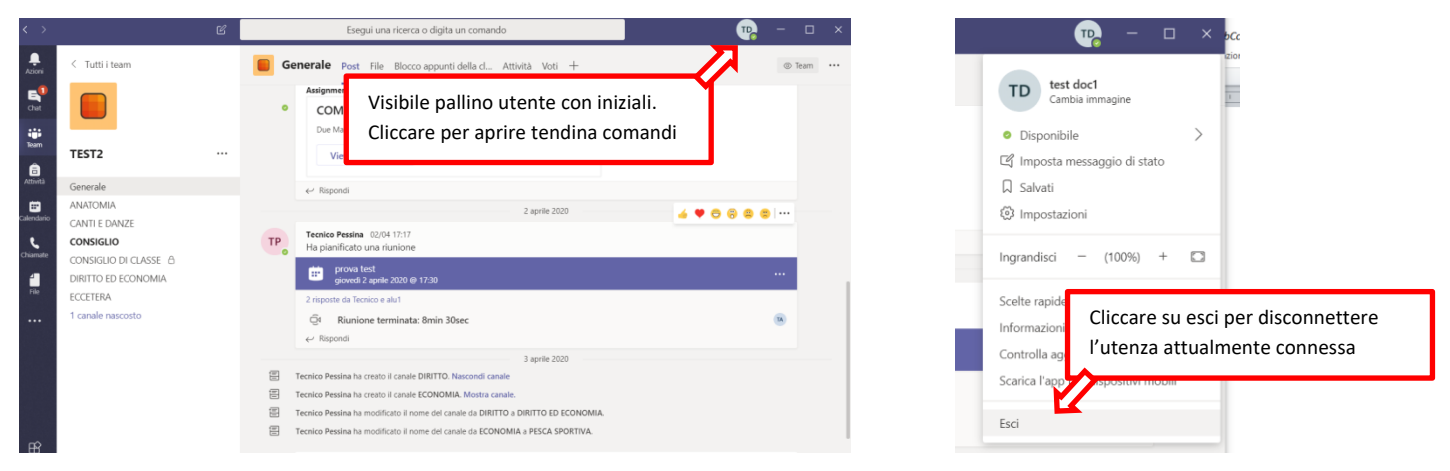

2. La piattaforma ritorna alla condizione di accesso. Reimmettere il nome utente ed eseguire l'accesso

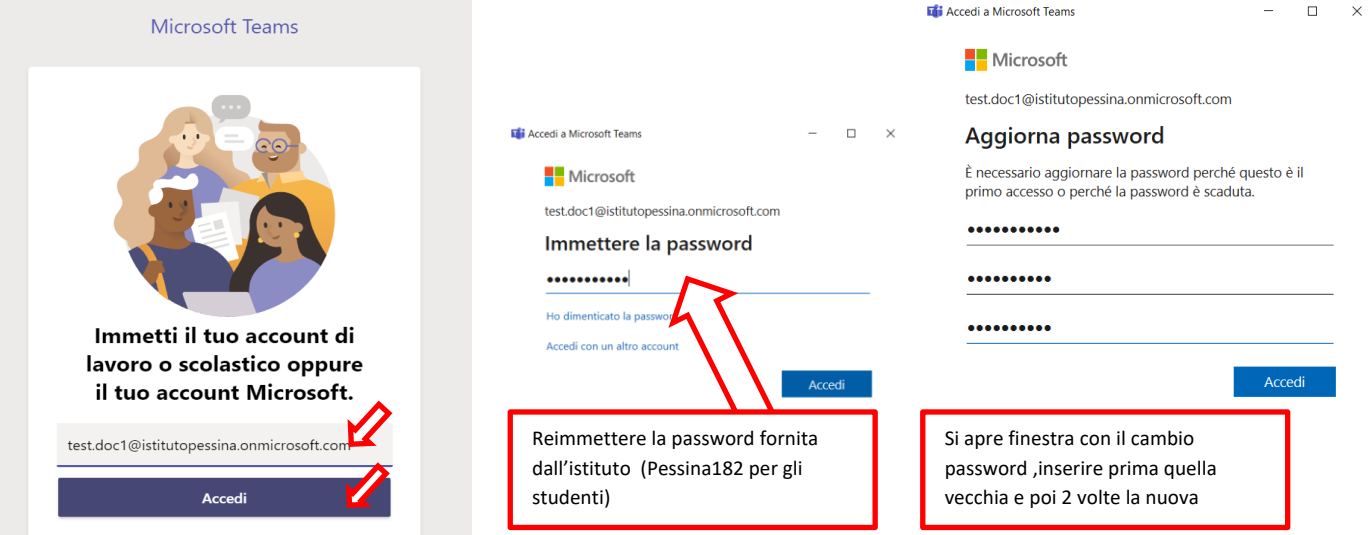

#### 3. La piattaforma torna immediatamente ad essere operativa. La nuova password viene memorizzata

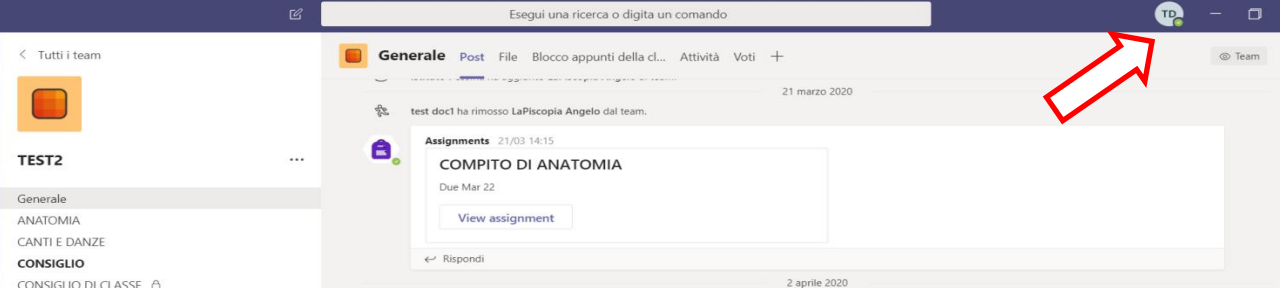

4. Note finali

**COME SEMPRE VIENE RICHIESTA UNA PASSWORD COMPLESSA (ALMENO 1 MAIUSCOLA, UN NUMERO O UN CARATTERE SPECIALE). SI CHIEDE INOLTRE DI ANNOTARLA MANTENENDONE ASSOLUTAMENTE LA SEGRETEZZA ONDE EVITARE SPIACEVOLI INCONVENIENTI**

### **SCENARIO 2 – TABLET, CELLULARI E IN LINEA DI MASSIMA IPHONE**

1. Aprire piattaforma come tutti i giorni (MS-teams ha memorizzato la vecchia password)

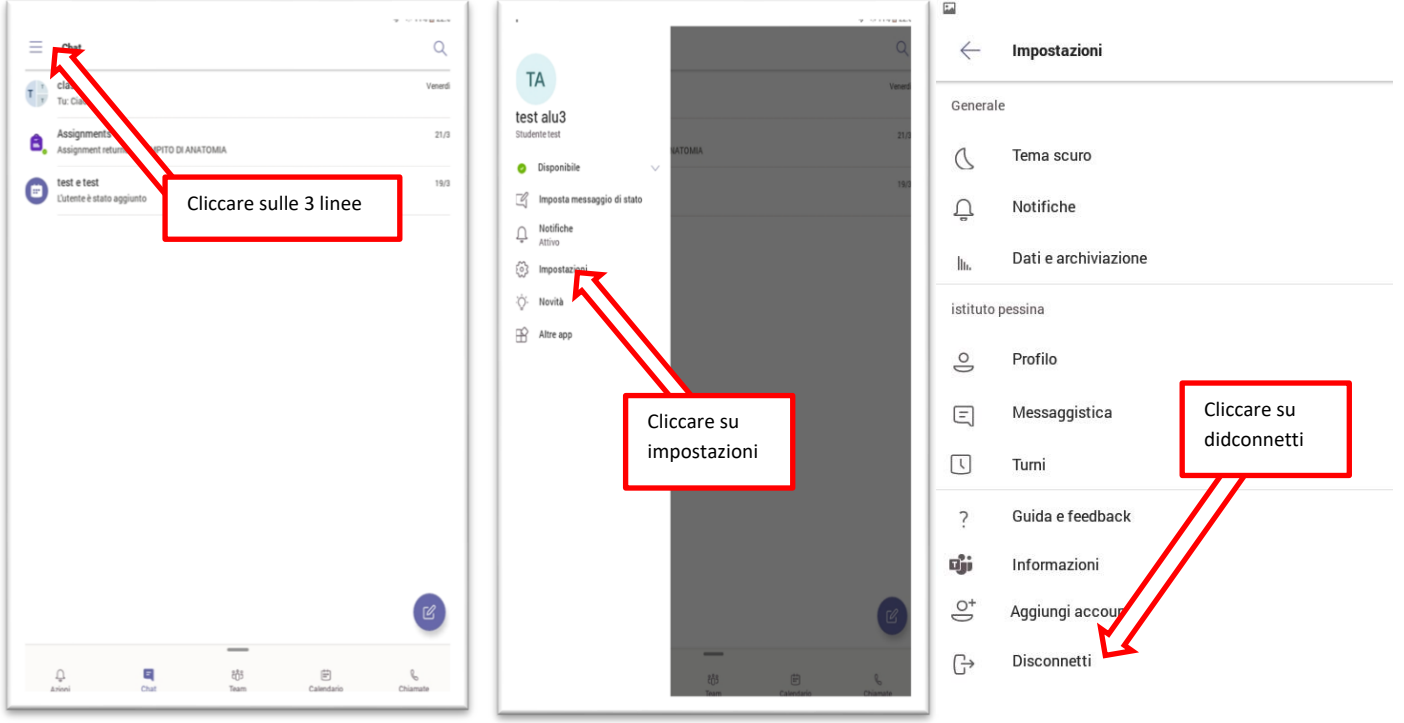

2. Riaprire applicazione e rieseguire l'accesso con le password date dall'istituto e modificare

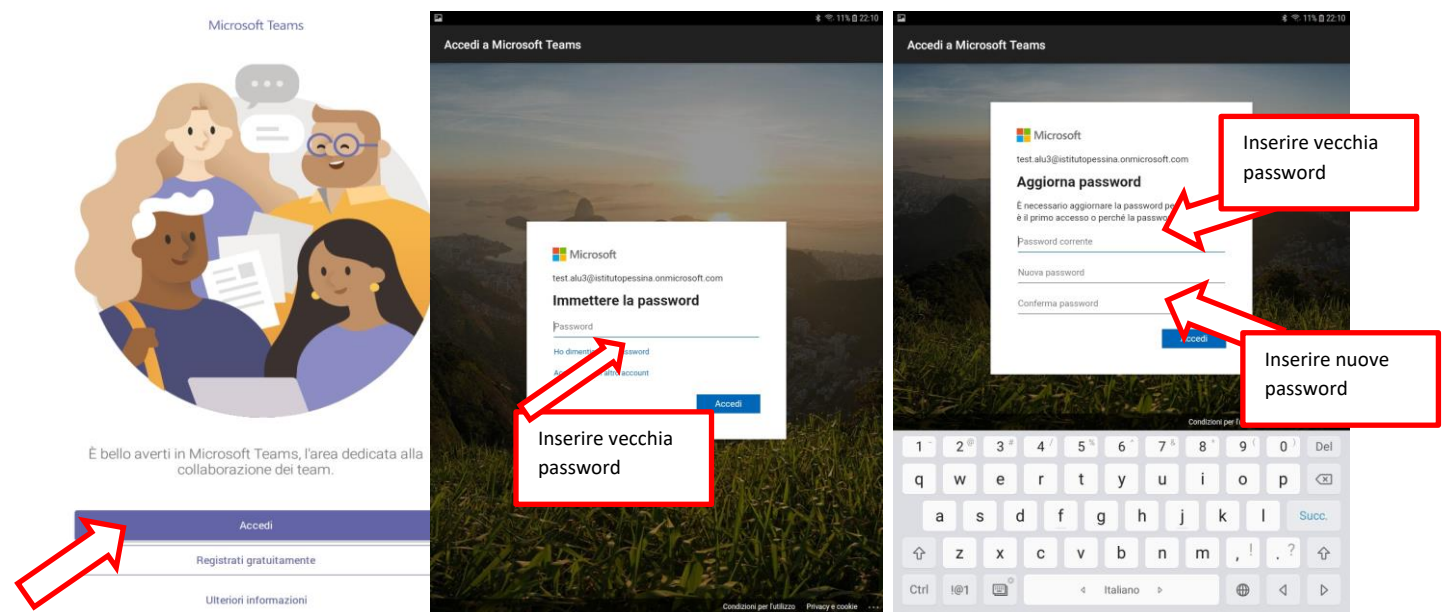

**3.** Note finali

**COME SEMPRE VIENE RICHIESTA UNA PASSWORD COMPLESSA (ALMENO 1 MAIUSCOLA, UN NUMERO O UN CARATTERE SPECIALE). SI CHIEDE INOLTRE DI ANNOTARLA MANTENENDONE ASSOLUTAMENTE LA SEGRETEZZA ONDE EVITARE SPIACEVOLI INCONVENIENTI**

# **4. Assistenza tecnica durante il procedimento**

Durante tutta la fase di questo procedimento si potrà fare riferimento ali seguenti assistenti tecnici **per gli studenti sede centrale** – MASSIMO VANOSSI (vanossi.massimo@istitutopessina.gov.it ) **per gli studenti di scalabrini** – EMANUELA CATANESE (catashow@istitutopessina.gov.it ) **per gli studenti di Appiano** – ALFONSO ZERA (zera.alfonso@istitutopessina.gov.it) **per tutti i docenti** – FRANCESCO SORCE (francesco.sorce@istitutopessina.gov.it ) tutti saranno comunque presenti anche in piattaforma